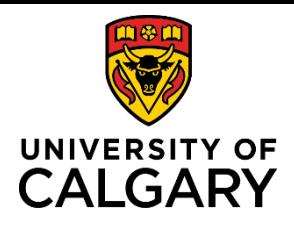

# **Quick Reference Guide**

# **Research Administrator Review**

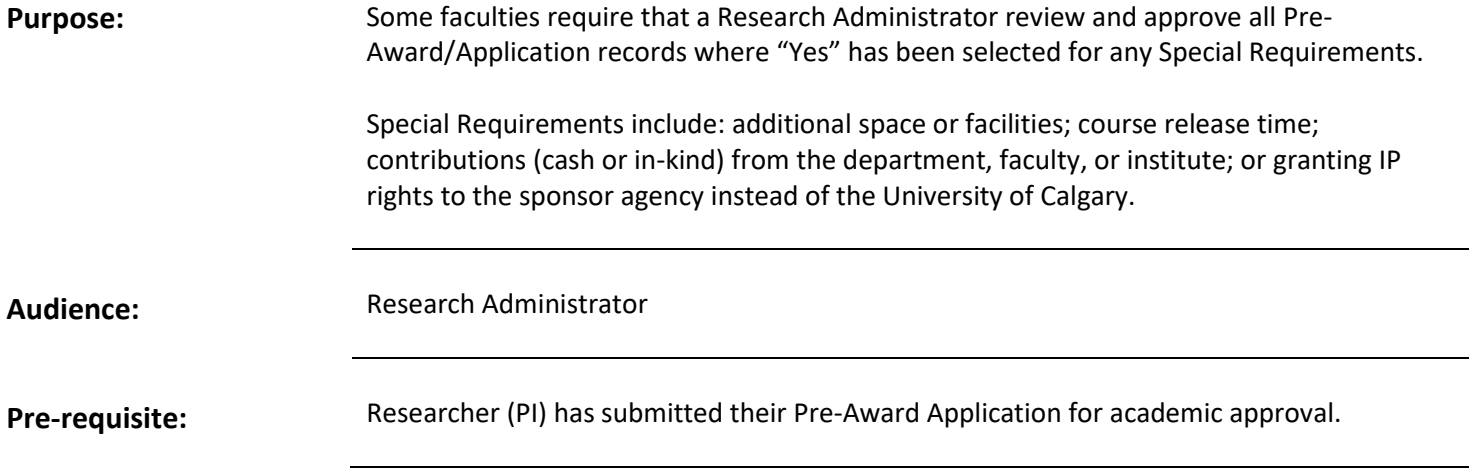

## **Research Admin in Approval List:**

When a PI saves a Pre-Award/Application record that includes Special Requirements, the Research Administrator is added as an approver.

In departmentalized faculties, the Research Administrator's approval comes after the Department Head, but before the ADR. In non-departmentalized faculties, the Research Administrator is the first approver.

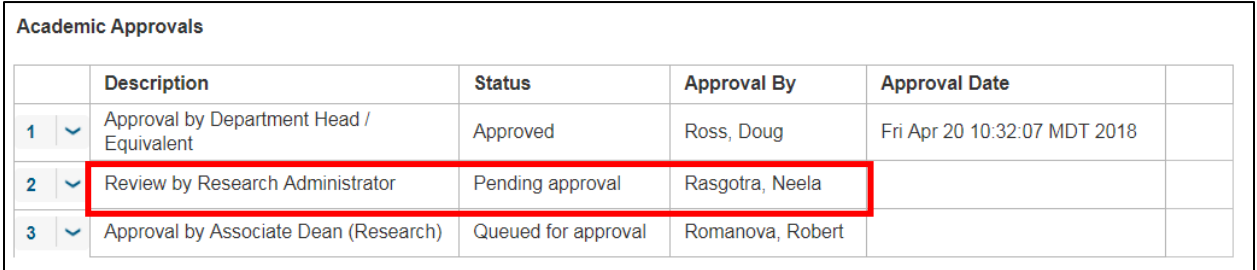

## **Research Administrator**

## **Step 1:**

Pre-Award/Application records requiring review by the Research Administrator will appear in the **To-Do List** in the RMS dashboard. Click the blue hyperlinked title to open the record you want to review.

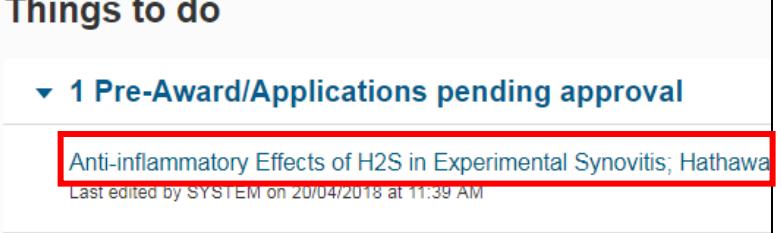

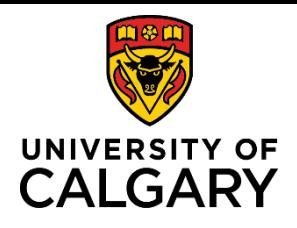

# **Quick Reference Guide**

## **Step 2:**

Click the blue pencil icon to review the Pre-Award/Application details.

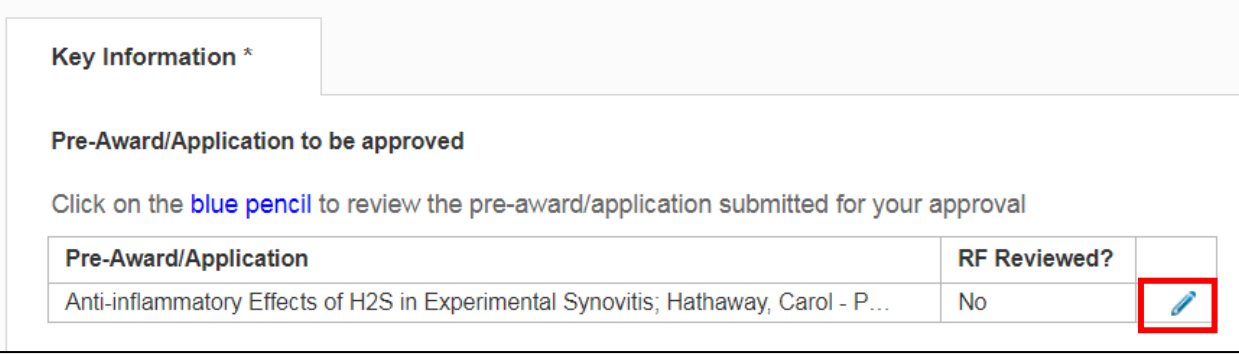

## **Step 3:**

Scroll down to the Special Requirements section and review the requirements indicated, and any comments.

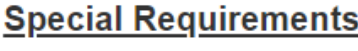

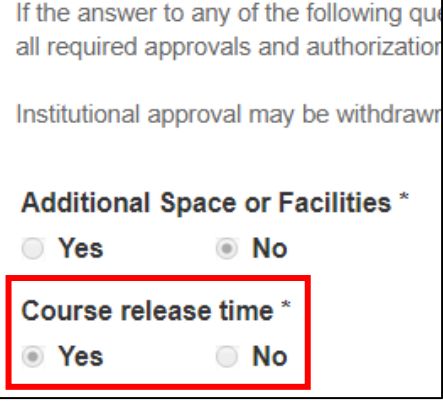

## **Step 4:**

If a letter of support or supporting document is attached, click the icon to open the document.

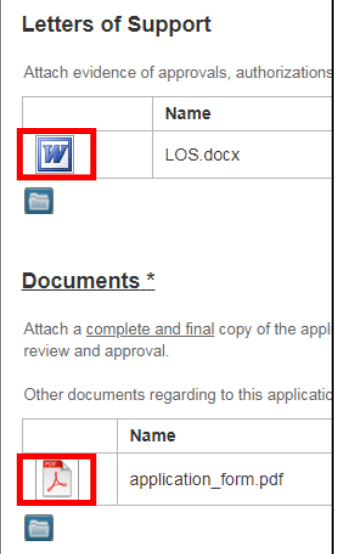

# **Step 5:**

When finished, click **Cancel & Return** to return to the approval page for the Pre-Award/Application.

**Cancel & Return** 

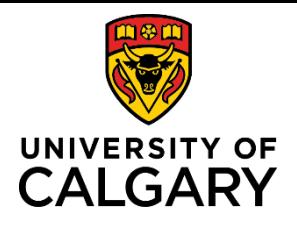

# **Research Administrator Review**

# **Quick Reference Guide**

## **Step 6:**

Enter any comments you may have in the **Approver Comments** box.

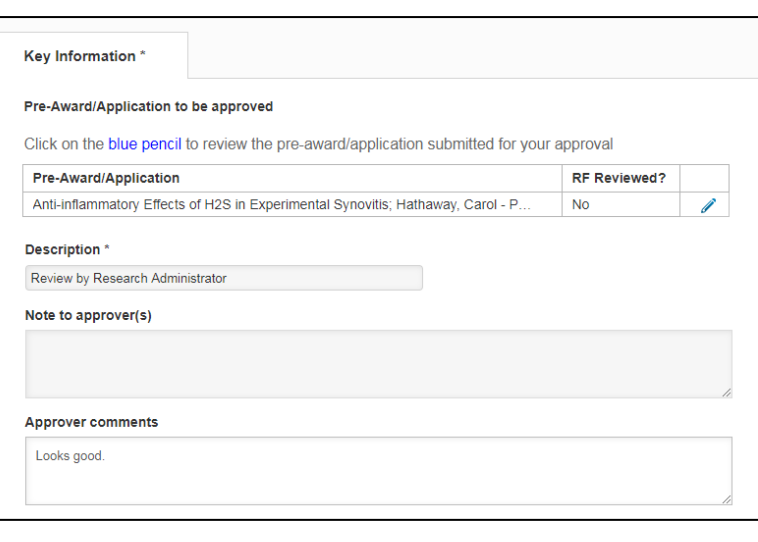

# **Step 7:**

Click **Save & Progress**.

# **Cancel Save Save & Progress**

## **Step 8:**

Select the status:

- **Approved** record proceeds to the next queued approver whose status changes to Pending.
- **Not approved** record returned to PI for additional information or changes. All approvals are discarded and the status of the record returns to In Preparation.
- **Return to PI for further information**  record returned to PI for additional information or changes. Prior approvals are retained and the status of the record remains as Submitted for Approval.

#### **Step 9:**

Click **Save & Set Status**. The status of the record remains as Submitted for Approval until all academic approvals are completed.

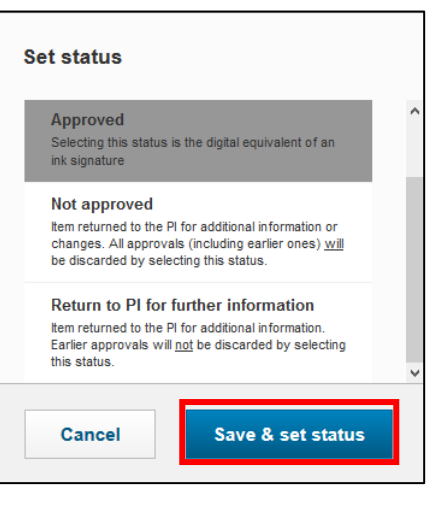